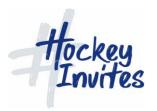

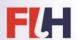

## Umpire Managers Managing Appointments on TMS

FIH will set up access to TMS by using the email address already registered to you on TMS. An email inviting you to log in and create a password will automatically issue from TMS.

Your email and login password will be recognised for all subsequent tournaments that you are appointed to.

Before each tournament, FIH will send you a link for the competition, and you should then log in.

When the competition page opens, click 'the cog wheel' at the top of the page and the competition will open in Admin mode. Here you will see a 'Summary' box and one of the options will be 'Appointments'. Choose this option.

You will then see a list with of dates, with the number of matches per day. The options available are 'Public', 'Private' and 'Manage' – choose the 'Manage' option and then choose 'Umpires'.

This page will then allow you to enter the appointments for the Umpires for that day. Click Save.

Appointments will not be visible to the umpires or on the website until you click the 'publish' button at the bottom of the input page. Please note that the technical officials will be able to view the appointments.

Appointments can be edited at any time – and if you click 'publish' by mistake, simply re-click to 'un-publish'!

Please try this out on the training module.

All queries should be sent to Cédric Ribeiro at cedric.ribeiro@fih.hockey.